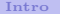

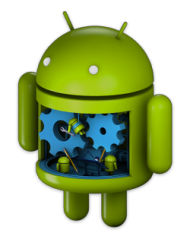

# Programmation Android I. Introduction

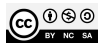

<span id="page-1-0"></span>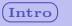

# **Application mobile [Wikipédia](https://fr.wikipedia.org/wiki/Application_mobile)**

#### **Caractéristiques**

- Cible : **appareils électroniques mobiles autonomes** (smartphone, tablette, etc.)
- ⇒ **Contexte logiciel hétérogène** :
	- **non connecté** : pas d'accès réseau / connectivité limitée. . .
	- **connecté** : LAN vs. WAN / Haut débit vs. Bas débit . . .
	- **localisé (ou pas)** : **GPS** haute résolution vs. géolocalisation IP
	- Quelles sont les applications disponibles sur l'appareil ?!
	- $\bullet$  ...
- ⇒ **Contexte matériel hétérogène** :
	- **ressources plus faibles** : CPU / RAM / DD / ROM
	- ⇒ la **consommation** des ressources doit être **minimale**
	- **Résolutions d'affichage hétéroclites** ⇒ **GUI adaptative**
	- Quels sont les fonctionnalités matérielles disponibles ?!
	- $\bullet$  ...

# **ADAPTATION**

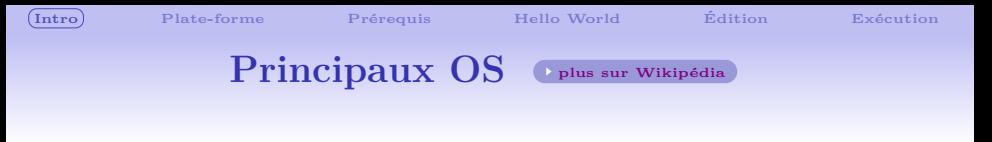

- **Android** [\(Google\) : Linux,](https://fr.wikipedia.org/wiki/Android) version 15 (octobre 2024)
- **iOS** [\(Apple\)](https://fr.wikipedia.org/wiki/IOS_(Apple)) noyau hybride XNU : Mach(libre) + BSD (Unix)
- **Librem 5** (*Purism, PureOS*[\), vie privée / sécurité\)](https://puri.sm/products/librem-5)
- **Tizen** (*Linux Foundation*[\), supporté par Samsung \(montres\)](https://fr.wikipedia.org/wiki/Tizen)
- **[Windows 10 mobile](https://fr.wikipedia.org/wiki/Windows_Phone)** (Microsoft) (arrêté en octobre 2017)
- **Ubuntu Touch** [\(Canonical\) : Linux \(arrêté en avril 2017\)](https://fr.wikipedia.org/wiki/Ubuntu_Touch)
- **[BlackBerry](https://fr.wikipedia.org/wiki/BlackBerry_OS)** OS, **[QNX](https://fr.wikipedia.org/wiki/QNX)** : Unix (arrêté en 2015)
- **Firefox OS** [\(Mozilla Corporation\) : Linux \(arrêté en 2015\)](https://fr.wikipedia.org/wiki/Firefox_OS)

![](_page_2_Figure_9.jpeg)

<span id="page-3-0"></span>**[Intro](#page-1-0) [Plate-forme](#page-3-0) [Prérequis](#page-13-0) [Hello World](#page-20-0) [Édition](#page-30-0) [Exécution](#page-37-0)**

![](_page_3_Picture_6.jpeg)

#### **Origine**

- Initialement un OS pour appareil photo
- Acheté par Google en 2005
- l'OS mobile le plus utilisé depuis 2012
- [Wikipédia](https://fr.wikipedia.org/wiki/Android)  $\bullet$

**[Intro](#page-1-0) [Plate-forme](#page-3-0) [Prérequis](#page-13-0) [Hello World](#page-20-0) [Édition](#page-30-0) [Exécution](#page-37-0)**

#### **Diffusion**

#### **Google I/O, 2021**

![](_page_4_Picture_8.jpeg)

 $2025 \Rightarrow 3.5$  milliards

# **Nombre d'utilisateurs des différentes versions (accès au Play Store)**

![](_page_5_Picture_43.jpeg)

Cancel

hority

![](_page_5_Picture_9.jpeg)

**[Intro](#page-1-0) [Plate-forme](#page-3-0) [Prérequis](#page-13-0) [Hello World](#page-20-0) [Édition](#page-30-0) [Exécution](#page-37-0)**

### **Architecture globale**

![](_page_6_Figure_7.jpeg)

### **Libraries**

#### **Librairies C/C++ libres** ⇒

- **Surface Manager** : affichage 2D/3D
- **Media Framework** : codecs basés sur librairie OpenCORE
- **[SQLite](https://fr.wikipedia.org/wiki/SQLite)** : moteur de base de données relationelle
- **[OpenGL|ES](https://fr.wikipedia.org/wiki/OpenGL_ES)** : implémentation OpenGL pour l'embarqué
- **[FreeType](http://fr.wikipedia.org/wiki/FreeType)** : rendu bitmap de polices vectorielles
- **[WebKit](http://fr.wikipedia.org/wiki/WebKit)** : moteur de rendu de pages Web
- **SGL** : moteur graphique 2D
- **[SSL](https://fr.wikipedia.org/wiki/Transport_Layer_Security)** : communications réseaux sécurisées
- **[libc](http://en.wikipedia.org/wiki/Bionic_(software))** : dérivé de la librairie C (BSD) pour l'embarqué (Bionic libc)

**[Intro](#page-1-0) [Plate-forme](#page-3-0) [Prérequis](#page-13-0) [Hello World](#page-20-0) [Édition](#page-30-0) [Exécution](#page-37-0)**

# **Architecture : Application Framework**

![](_page_8_Figure_6.jpeg)

![](_page_9_Picture_0.jpeg)

#### **Modules** ⇒

- **Content Providers** : gestion de l'accès aux données (appli et autres applis)
- **View System** : gestion des composants graphiques et des événements utilisateurs liés
- **Activity Manager** : cycle de vie et navigation entre applications
- **Location Manager** : accès aux fonctions de localisation

![](_page_10_Picture_0.jpeg)

#### **Modules** ⇒

- **Package Manager** : accès aux API tierces installées
- **Notification Manager** : gestion du système de notifications
- **Resource Manager** : gestion des ressources (images, définition des layouts, etc.)
- **Telephony Manager** : accès aux services de téléphonie
- **Window Manager** : gestion GUI (z-ordered, mise en page, etc.)

### **Architecture : Android Runtime**

![](_page_11_Figure_7.jpeg)

![](_page_12_Picture_0.jpeg)

# **Construction d'un APK**

**APK : Android package**, archive contenant les ressources nécessaires à l'exécution d'une application Android

![](_page_12_Figure_8.jpeg)

<span id="page-13-0"></span>![](_page_13_Picture_2.jpeg)

# **Prérequis pour créer une application Android :**

#### **Connaissances Techniques**

Android (runtime + framework) ⇒ **POO + Java** / Kotlin

#### **Android** *Command line tools*

- Android **SDK Manager**
- **Android Virtual Device** Manager (AVD)
- **Android Debug Bridge** (adb) . . .

#### **Un IDE**

**• Android Studio** (\* [téléchargement](https://developer.android.com/studio/) ) (pas d'alternative ?)

![](_page_14_Picture_2.jpeg)

## *Command line tools* **(archive zip)**

Décompression dans un répertoire, *e.g.* Android-sdk. Répertoire référencé **SDK\_PATH** dans la suite

![](_page_14_Picture_44.jpeg)

![](_page_15_Picture_2.jpeg)

# **SDK Manager Onglet SDK tools**

![](_page_15_Picture_30.jpeg)

# **SDK Manager Onglet SDK platform : APIs Android**

![](_page_16_Picture_30.jpeg)

![](_page_17_Picture_2.jpeg)

## **Android Virtual Device Manager (AVD)**

![](_page_17_Picture_27.jpeg)

![](_page_18_Picture_2.jpeg)

### **Android Studio**

Contenu de l'archive (téléchargera tout le reste : tools, sdk, etc.)

![](_page_18_Picture_31.jpeg)

![](_page_19_Picture_2.jpeg)

# **Android Studio**

![](_page_19_Figure_7.jpeg)

# <span id="page-20-0"></span>**New project 1 Choix du squelette de l'activité principale**

![](_page_20_Figure_7.jpeg)

![](_page_21_Picture_3.jpeg)

# **New project 2 Caractéristiques principales**

![](_page_21_Picture_30.jpeg)

Exécution

# New project 3 Sélection de l'API Minimum

![](_page_22_Picture_27.jpeg)

23

**[Intro](#page-1-0) [Plate-forme](#page-3-0) [Prérequis](#page-13-0) [Hello World](#page-20-0) [Édition](#page-30-0) [Exécution](#page-37-0)**

# **Paramétrage des noms de fichiers Ce choix n'est plus possible. . .**

![](_page_23_Picture_30.jpeg)

![](_page_24_Picture_3.jpeg)

Exécution

# Téléchargement de l'API si nécessaire

![](_page_24_Picture_24.jpeg)

Intro

 $(Hello World)$ 

Exécution

## Vue globale dans l'IDE

![](_page_25_Picture_25.jpeg)

**[Intro](#page-1-0) [Plate-forme](#page-3-0) [Prérequis](#page-13-0) [Hello World](#page-20-0) [Édition](#page-30-0) [Exécution](#page-37-0)**

### **Contenu du projet**

#### **Dossier App**

- **build/** : fichier générés par le projet
- **libs/** : librairies additionnelles ("à la main")
- **src/** : intégralité des sources pour le développement (appli + tests)
- **build.gradle** : définition des options du build
- **proguard-rules.pro** : règles additionnelles pour le build
- **.gitignore** : définition des fichiers ignorés par git

![](_page_27_Picture_3.jpeg)

### **Contenu du projet**

**Dossier App/src/**

- **androidTest/** : tests de l'application dans l'environnement android
- **test/** : tests internes à l'application
- **main** : sources de l'application
	- **main/java** : sources Java, e.g. la classe qui lance l'activité
	- **main/res** : les ressources de l'application
		- **drawable-(h)(m)(l)dpi/** images dans différentes résolutions
		- **layout/** GUI design général (xml)
		- **values/** valeurs des variables (xml)
		- **menu/** définition des menus (xml)
- **main/AndroidManifest.xml** : description et éléments-clés de l'application (nom, activité principale, intents, etc.)

Hello World

Exécution

# app/src/main/AndroidManifest.xml: fichier indispensable

![](_page_28_Picture_7.jpeg)

**[Intro](#page-1-0) [Plate-forme](#page-3-0) [Prérequis](#page-13-0) [Hello World](#page-20-0) [Édition](#page-30-0) [Exécution](#page-37-0)**

# **Manifest complet : manifest.xml + build.gradle**

![](_page_29_Picture_32.jpeg)

![](_page_30_Picture_4.jpeg)

# <span id="page-30-0"></span>*res/layout/activity\_main.xml* **disposition de la GUI**

![](_page_30_Picture_30.jpeg)

## **Éditeur de layout (***text mode***)**

![](_page_31_Picture_7.jpeg)

# **Éditeur de layout (***design mode***)**

![](_page_32_Figure_6.jpeg)

[ Enable smart keyboard internationalization for Studio.twe have found out that you are using a non-english keyboard layout. You can enable smart layout support for français language. You can change th… [8 minutes aga] fc1

#### *strings.xml* : valeurs des variables

![](_page_33_Picture_7.jpeg)

![](_page_34_Picture_4.jpeg)

# **Éditeur pour** *strings.xml*

![](_page_34_Picture_29.jpeg)

Intro

Exécution

# $\sqrt{src}/...$  /*MainActivity.java* : activité

![](_page_35_Picture_31.jpeg)

![](_page_36_Picture_4.jpeg)

Exécution

# $\ell$ *build/.../R.java*: définition d'identifiants

```
\bullet \bullet \bullet Fichier Édition Affichage Rechercher Outils Documents Aide
 Ouvrir \blacktriangledown匝
                                                                Enregistrer
 * AUTO-GENERATED FILE. DO NOT MODIFY.
  This class was automatically generated by the
   aapt tool from the resource data it found. It
   should not be modified by hand.
package fr.montpellier.iut.helloworld;
public final class R \{public static final class attr {
    public static final class color {
        public static final int colorAccent=0x7f050000;
        public static final int colorPrimary=0x7f050001;
        public static final int colorPrimaryDark=0x7f050002;
    public static final class dimen {
        public static final int activity_horizontal_margin=0x7f040000;
        public static final int activity vertical margin=0x7f040001;
    public static final class id {
        public static final int activity_main=0x7f080000;
    public static final class lavout {
        public static final int activity main=0x7f030000;
    public static final class mipmap {
```
<span id="page-37-0"></span>![](_page_37_Figure_0.jpeg)

![](_page_38_Picture_5.jpeg)

## **Exécution du projet**

![](_page_38_Picture_27.jpeg)

![](_page_39_Picture_5.jpeg)

# **Une fois déployée**

![](_page_39_Picture_7.jpeg)

![](_page_40_Picture_3.jpeg)

![](_page_41_Picture_5.jpeg)

### **Exécution sur un émulateur avec AVD**

![](_page_41_Picture_27.jpeg)

![](_page_42_Picture_5.jpeg)

# **Création d'une device virtuelle Choix du modèle**

![](_page_42_Picture_30.jpeg)

![](_page_43_Picture_5.jpeg)

### Choix de l'image système

![](_page_43_Picture_24.jpeg)

Édition

![](_page_44_Picture_5.jpeg)

#### Paramétrage avancé de la device

![](_page_44_Picture_24.jpeg)

![](_page_45_Picture_5.jpeg)

#### Start  $\rightarrow$

![](_page_45_Picture_7.jpeg)

![](_page_46_Picture_5.jpeg)

### **Exécution du projet sur l'AVD**

![](_page_46_Picture_27.jpeg)

**[Intro](#page-1-0) [Plate-forme](#page-3-0) [Prérequis](#page-13-0) [Hello World](#page-20-0) [Édition](#page-30-0) [Exécution](#page-37-0)**

# **L'application est maintenant disponible sur la cible (virtuelle ou non)**

![](_page_47_Picture_7.jpeg)

![](_page_48_Picture_4.jpeg)

![](_page_48_Picture_5.jpeg)

# **Résumé global**

- La technologie Android :
	- Noyau Linux
	- Programmation **Java** / Kotlin
- Programmation Android
	- des outils pour le développement : SDK manager / AVD / un IDE.
	- une structure de projet standardisée (manifest, src, res, etc.)
	- des dispositifs pour le déploiement (virtuels et réels)